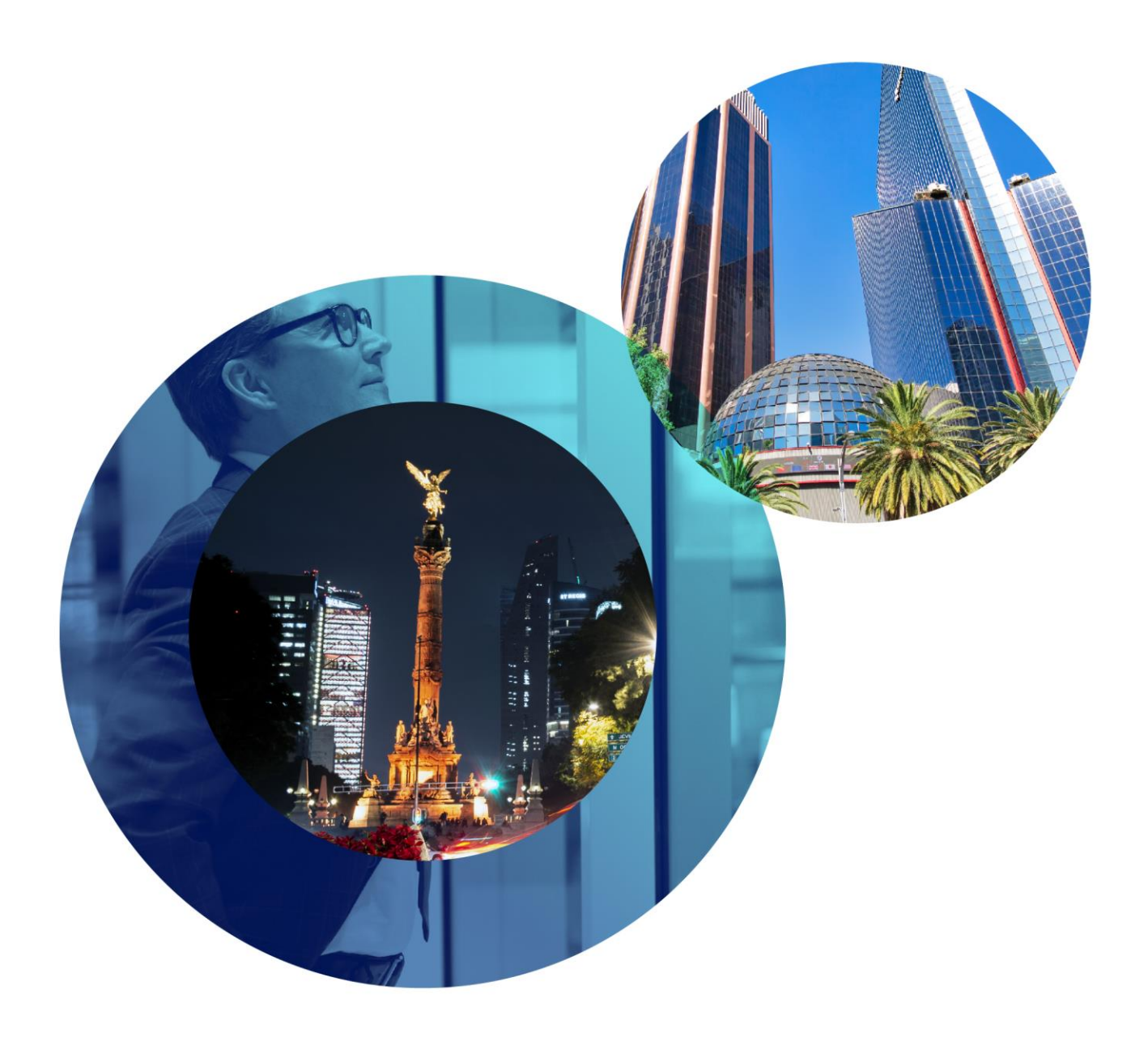

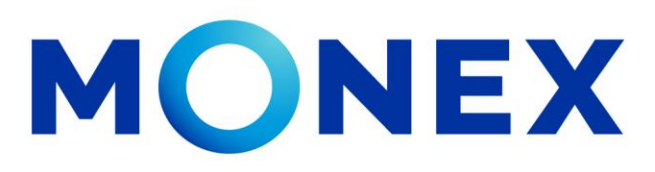

Mantente ágil

Activación **Token Físico** 

monex.com.mx

## **Activación Token Físico**

## **Activación Token Físico**

1. Ingresar a la página web de Monex http://www.monex.com.mx y acceder a BANCA DIGITAL En el Sistema de Autenticación colocar su clave de usuario y contraseña, posteriormente dar clic en ENVIAR. 

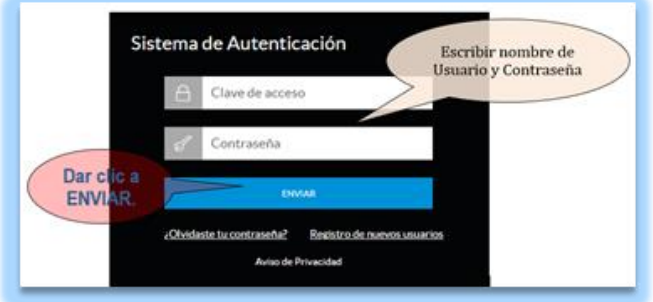

2. Una vez dentro de la banca digital, en la parte superior derecha seleccionar el engrane y dar clic en "CONFIGURACIÓN DE TOKEN" 

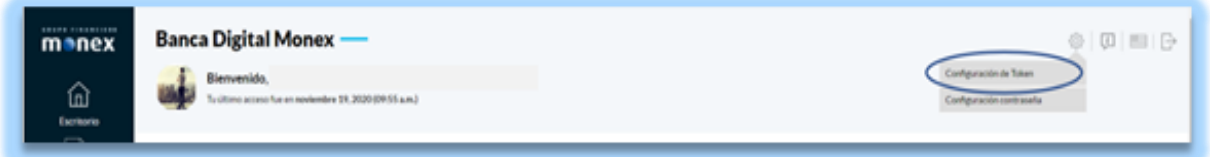

3.Validar que la opción de ACTIVAR se encuentre en azul y seleccionar SIGUIENTE

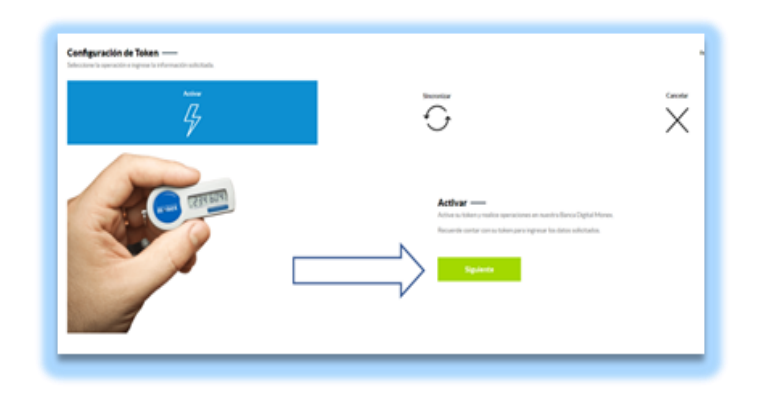

4. Después se tendrá que colocar el número de serie del token al igual que la fecha de expiración (mm/dd/aaaa); está información vienen en la parte trasera del dispositivo; una vez ingresados los datos dar clic en "ENVIAR." 

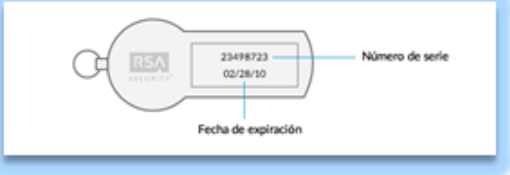

5. A partir de este momento el token estará activo.

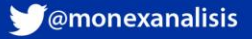